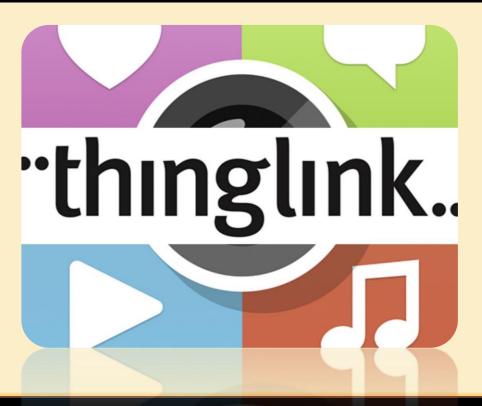

This Photo by Unknown Author is licensed under <u>CC BY-NC-ND</u>

## Mrs. Krupali Rathin Sanghvi

National ICT Awardee 2017, Microsoft Certified Educator

MIEE Master Trainer & Fellow, Skype Guest Speaker

TGT Computer Science – Udgam School for Children, Ahmedabad, Gujarat

Twitter Handle: - @Krupali\_Sanghvi

Website: krupali-sanghvi.simplesite.com

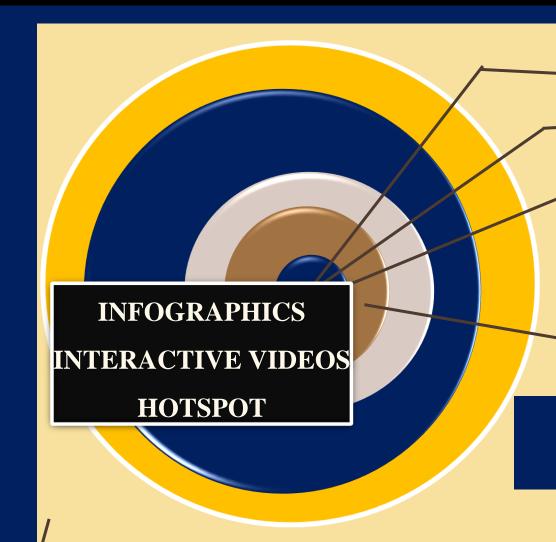

**Helps us to create Interactive Content** 

Creates Interactive Graphics/Videos/360 degree video

Can be used in Smartphones, Tablets, Desktops, Touchscreens, Mobile VR Headsets.

THINGLINK do not require an account to be viewed as an embed on its website.

# WHY THINGLINK?

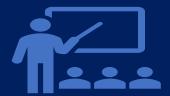

Make any lesson interactive

With THINGLINK, you can add ORAL assessments directly into your lesson to drive student engagement.

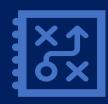

No need to plan from scratch

Start with a resource you already have, or check out our standards-aligned, pre-made lessons.

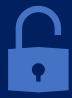

**Unlock Student Understanding** 

Get real-time insights into what students know, and access their learning during your lesson.

Save prep time by importing existing Interactives (360 degree Images/Videos) and adding Virtual Tours, Embedding Quizzes and much more.

# Save time with ready-to-run lessons

Choose from thousands of free or paid Interactives from expert educators and our educational partners. Customize any lesson to fit your students' needs.

# Take student engagement to the next level

### Get social with Fun and detailed learning

Energize the classroom with rigorous yet fun game-based lessons. Student-to-teacher interaction for a truly social learning experience.

Thinglink deeply integrates with your various tools like Microsoft Teams, Via links to any LMS — to fit to how you teach. Save time, and make access to lessons and notes easy for students.

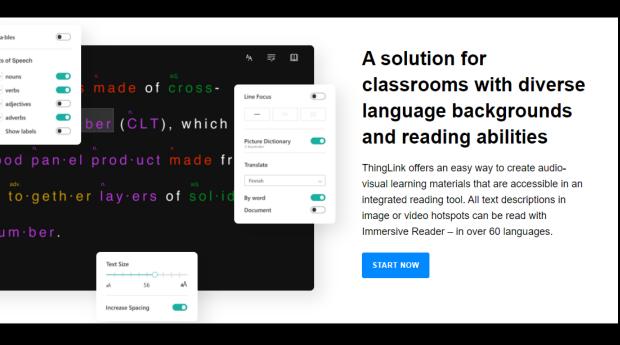

# Student-centered learning from planning to presentation

ThingLink helps students become fluent in using multiple forms of media to express themselves inside and outside the classroom. Our mobile app is ideal for saving notes and observations with direct audio recording to images. Our desktop editor supports collaborative editing and the creation of courses & assignments.

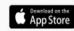

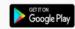

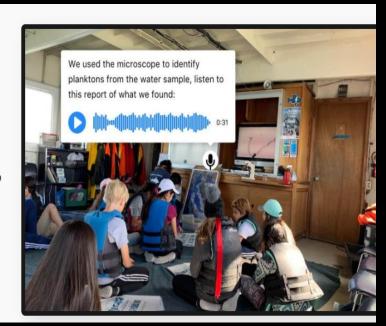

# Support for secure authentication and accessibility

ThingLink supports the following secure user authentication methods: Microsoft and Google Logins, Clever, Azure Tenant ID, and other single sign-on options using SAML and LTI. We comply with GDPR and WCAG 2.0 accessibility standards at AA level.

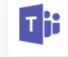

# Deep integration with Microsoft Office 365

Content creation for image, video and 360 media is fully supported inside Microsoft Teams.

Interactive content sharing is supported to OneNote and Teams.

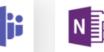

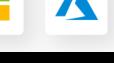

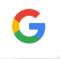

# Free Professional Development Program for Educators and Trainers

Are you interested in becoming a ThingLink Certified Educator, Certified ThingLink Trainer or an eLearning Specialist using smart visual media? ThingLink offers a broad range of professional development opportunities for teachers and eLearning professionals around the world. Contact us for more information.

Sign up to learn more o

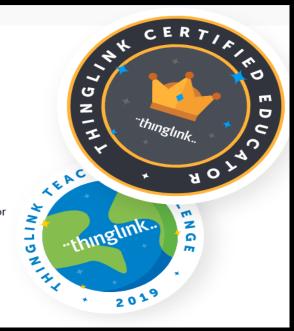

# Thinglink is an interactive platform that merges dynamic media for visual learning experiences.

INTERACTIVE CLASSROOM E-RESOURCES WITH THINGLINK

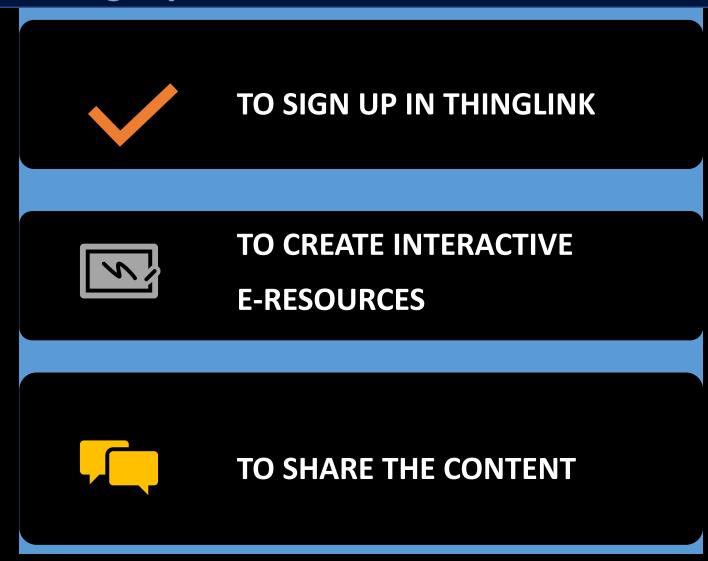

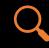

Search

Search for THINGLINK in the search engine.

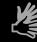

Sign up

Sign up to create your THINGLINK Account

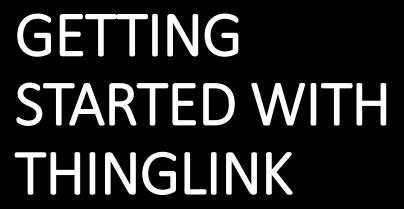

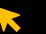

Click on

Click on CREATE to make a new Interactive leeson

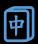

Add appropriate INTERACTIONS to your Slides

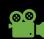

**Add content** 

Now you can add TEXT, Audio, Video, Flipgrid, Webcontent, 3D Models, Virtual Trips, and Simulations.

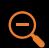

**Set Visibility** 

On the right top corner, you may change the setting to Public, Private or unlisted to apply visibility to your collection

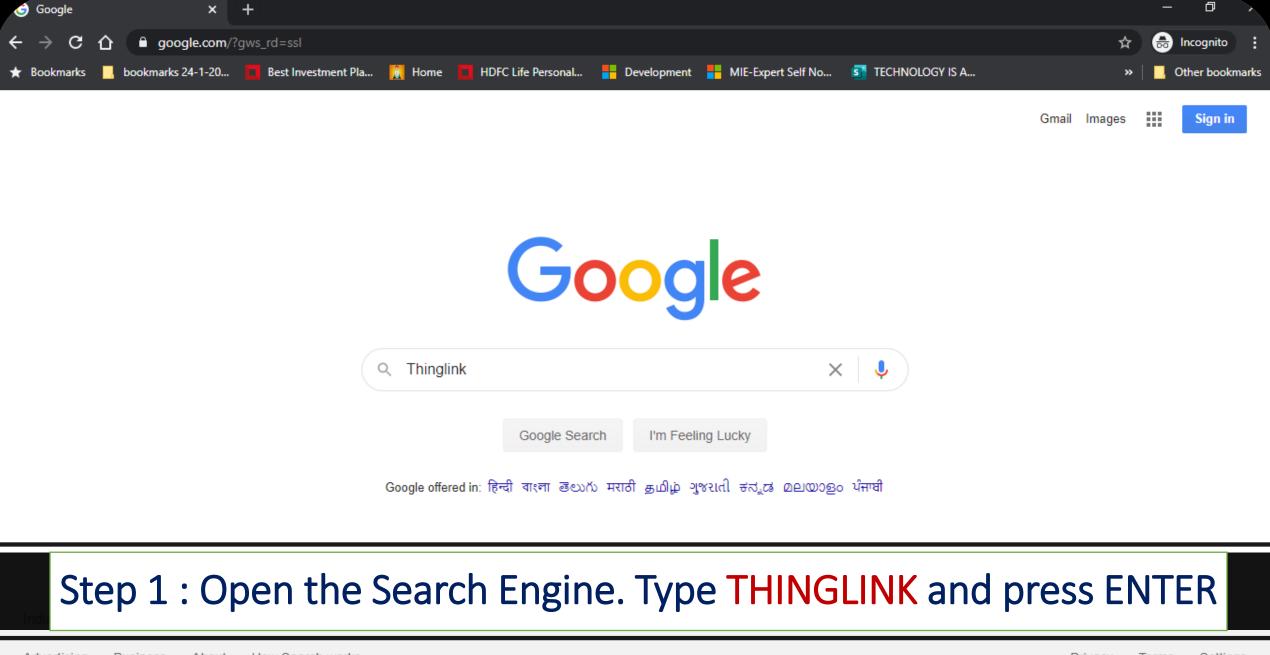

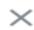

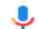

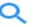

Q All

Images

Videos

Books

News

: More

Settings

Tools

About 36,90,000 results (0.42 seconds)

www.thinglink.com

### **Thinglink**

Seamlessly make your images, videos, and 360 content interactive with text, links, images, videos and over 70 call to actions, creating memorable experiences ...

### Log In

Not registered? Sign up for free. Sign up. Email. Password ...

### Classroom learning

ThingLink is an award-winning education technology platform ...

Sign Up

### Explore

Explore - ThingLink.

### Plans for Marketing & Editorial

Seamlessly make your images, videos, and 360 content ...

ThingLink Image Library

**STEP 2**: Click on first website showing **www.thinglink.com** 

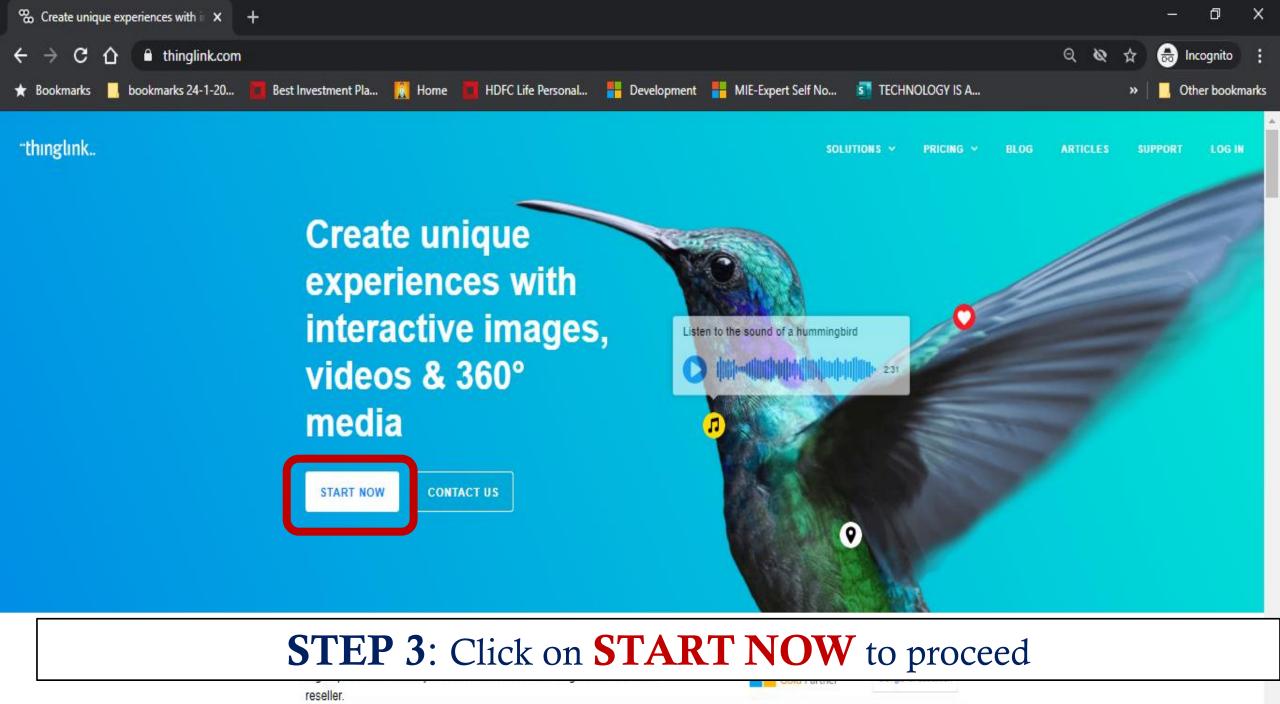

## Sign up

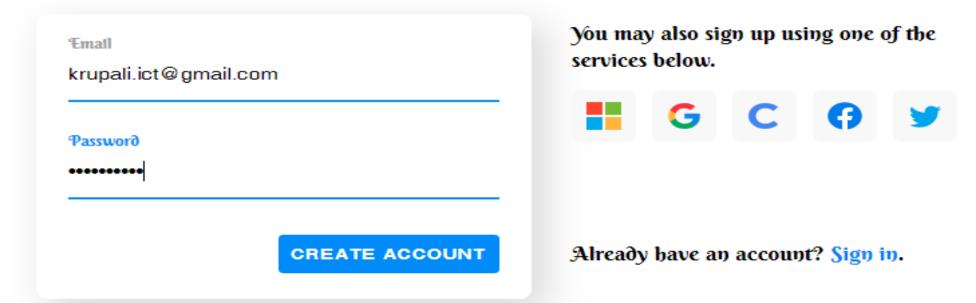

STEP 3: You get either Sign Up or Login using existing accounts

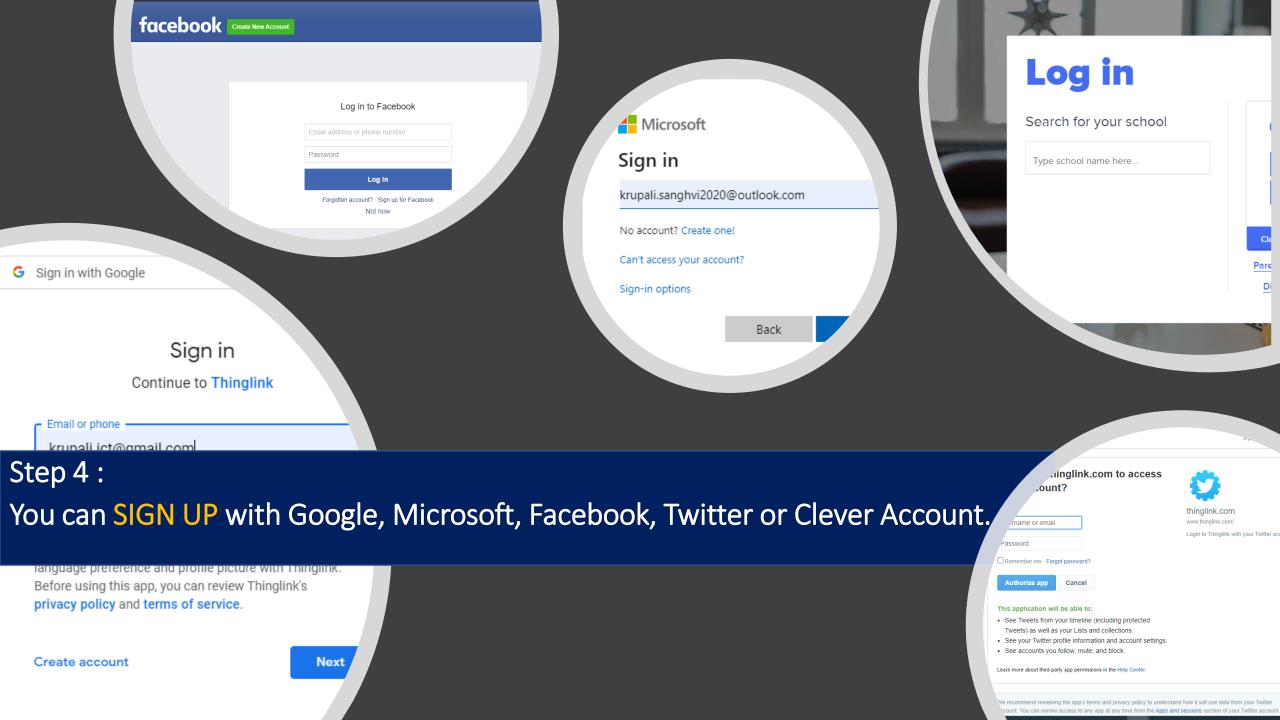

# "thinglink...

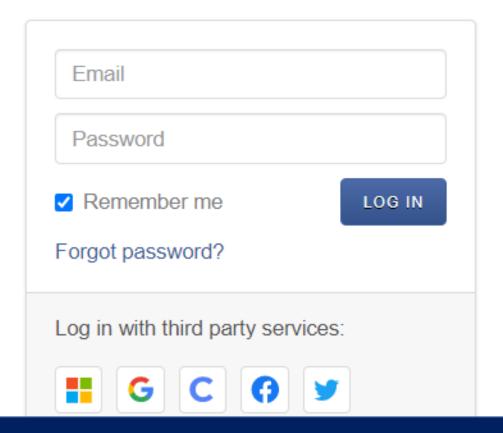

Step 5:

If you already have an account on THINGLINK then click on LOGIN

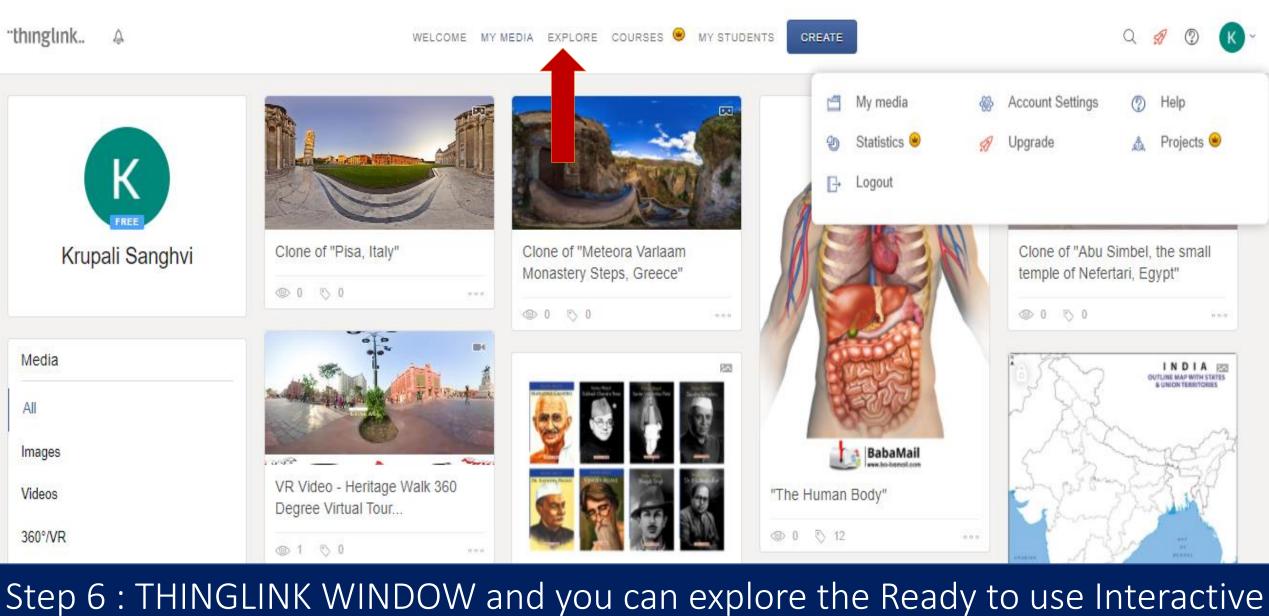

umgan.

# CREATING INTERACTIVE E-RESOURCES

TO UPLOAD
STATIC
E-RESOURCES

TO ADD
INTERACTION
TO RESOURCES

TO SHARE THE INTERACTIVES

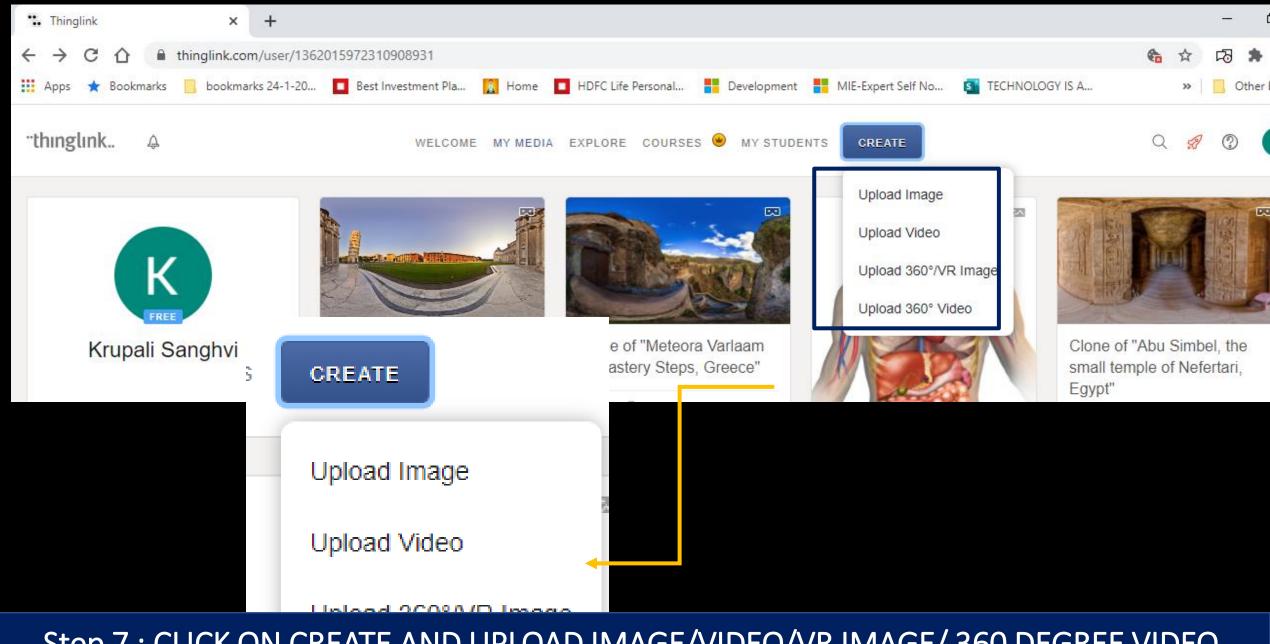

Step 7 : CLICK ON CREATE AND UPLOAD IMAGE/VIDEO/VR IMAGE/ 360 DEGREE VIDEO

Obload 360, Aldeo

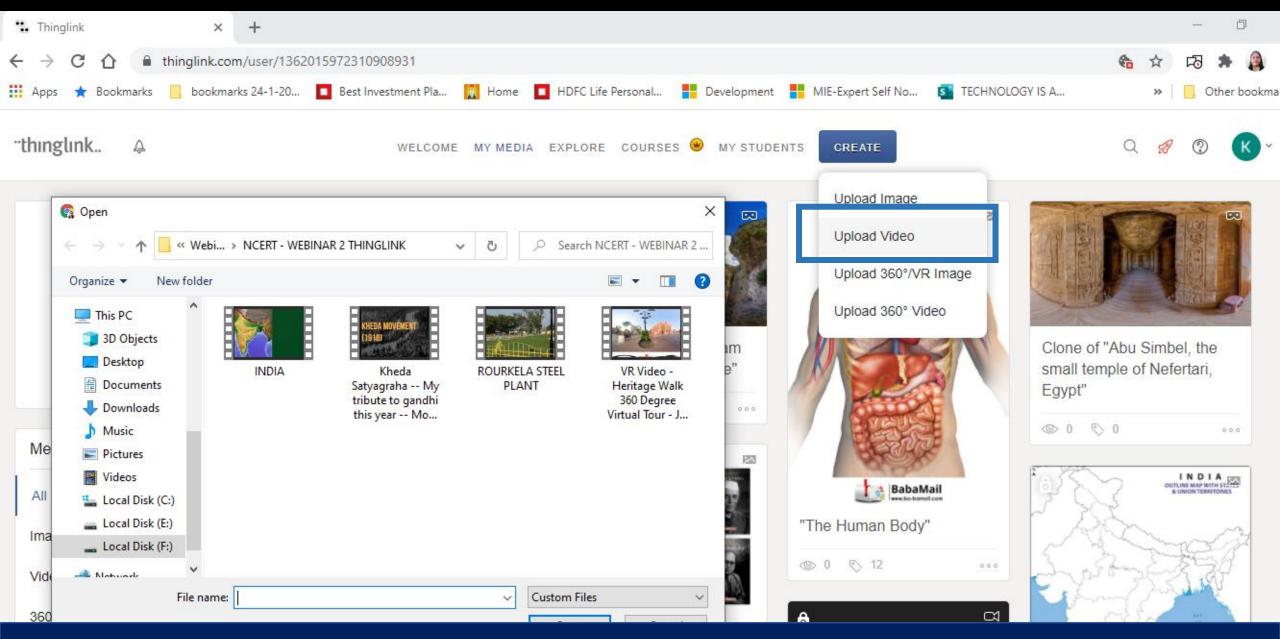

Step 7 : CLICK ON CREATE AND UPLOAD VIDEO AS PER THIS EXAMPLE

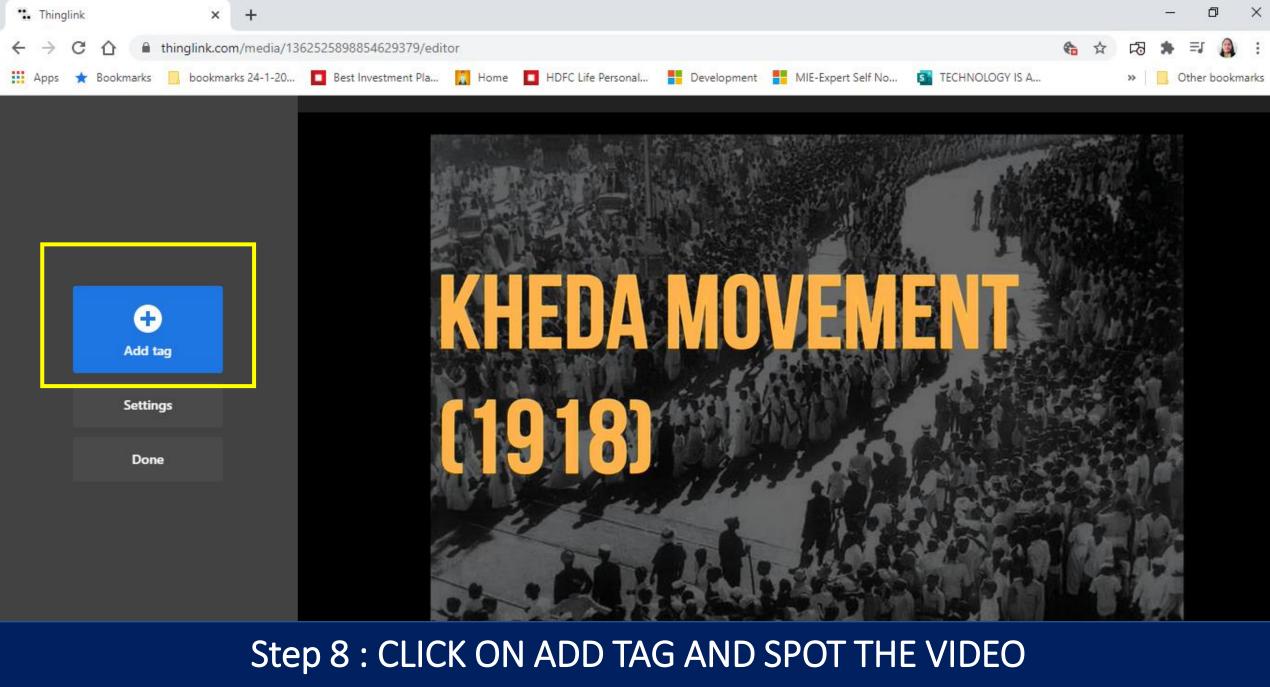

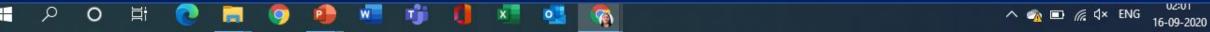

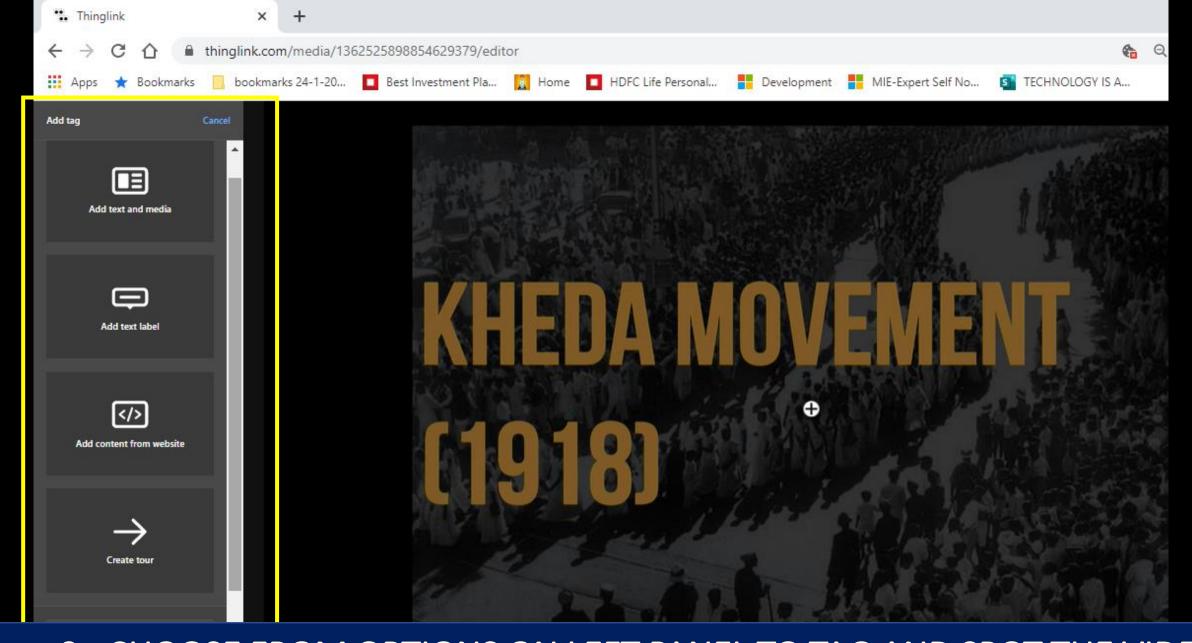

Step 9: CHOOSE FROM OPTIONS ON LEFT PANEL TO TAG AND SPOT THE VIDEO

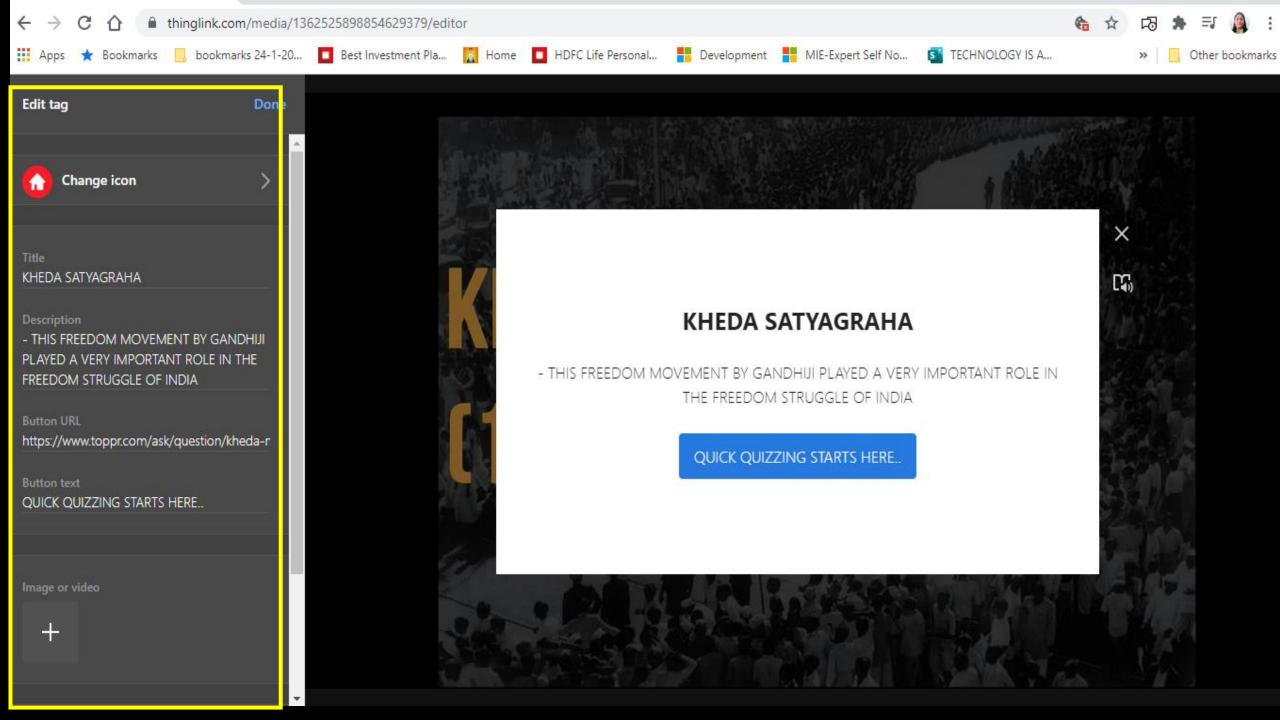

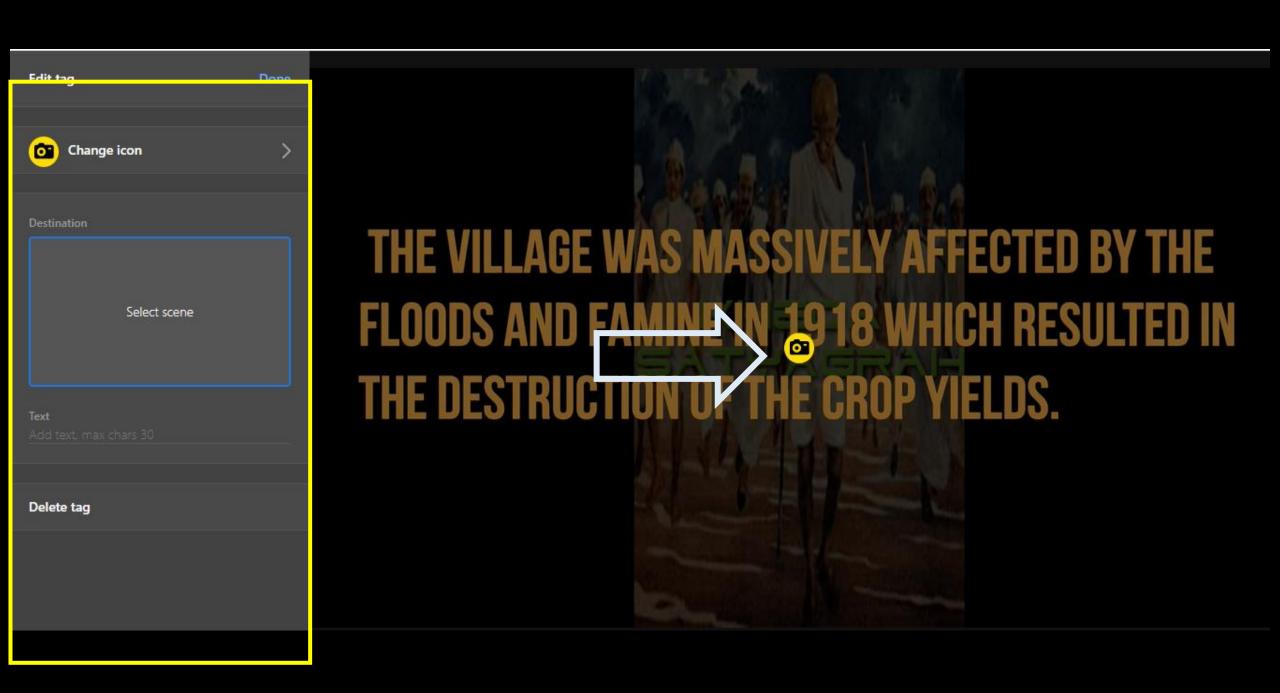

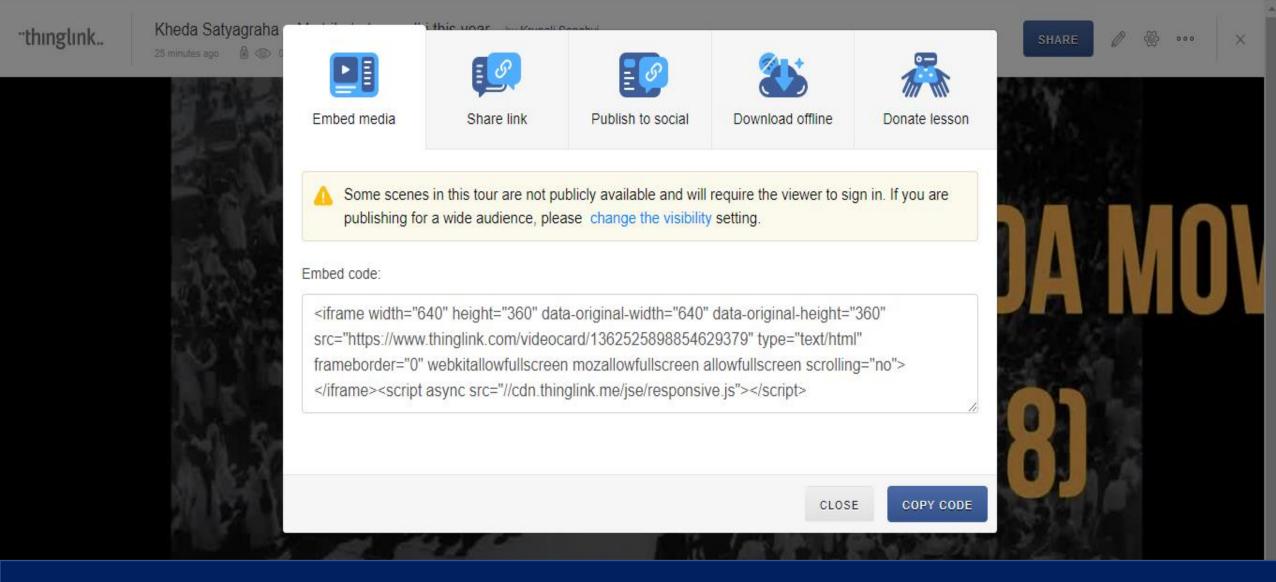

Step 10: CLICK ON SHARE BUTTON AND CHOOSE ANY METHOD FROM GIVEN OPTIONS TO SHARE THE INTERACTIVES WITH YOUR STUDENTS.

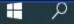

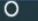

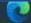

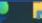

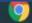

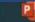

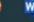

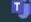

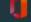

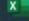

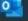

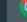

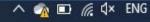

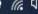

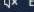

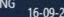

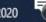

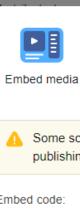

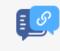

Share link

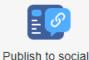

Download offline

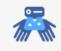

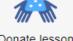

Donate lesson

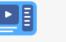

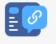

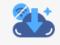

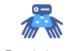

Some scenes in this tour are not publicly available and will require the viewer to sign in. If you are publishing for a wide audience, please change the visibility setting.

#### Embed code:

<ir><iframe width="640" height="360" data-original-width="640" data-original-height="360"</ri> src="https://www.thinglink.com/videocard/1362525898854629379" type="text/html" frameborder="0" webkitallowfullscreen mozallowfullscreen allowfullscreen scrolling="no"> </iframe><script async src="//cdn.thinglink.me/jse/responsive.js"></script>

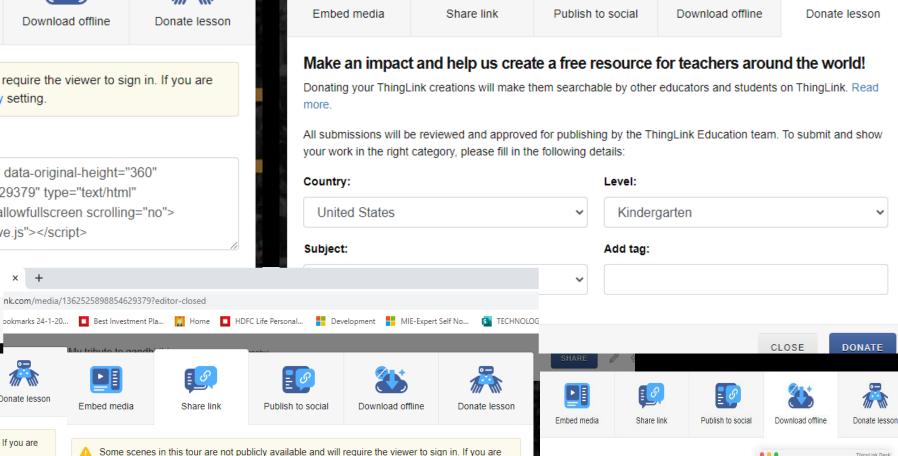

ThingLink Offline

Windows.

ThingLinks can be stored and viewed without Internet

connection! ThingLink Offline app is available for macOS and

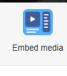

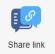

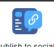

Publish to social

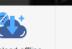

Download offline

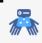

Donate lesson

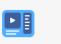

Embed media

nk.com/media/1362525898854629379?editor-closed

Share link

publishing for a wide audience, please change the visibility setting.

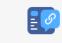

Publish to social

⚠ Some scenes in this tour are not publicly available and will require the viewer to sign in. If you are publishing for a wide audience, please change the visibility setting.

Your media can be shared directly to multiple social platforms. If you haven't found a desired platform in the list below simply use the Share link tab

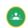

Shareable link: https://www.thinalink.com/video/1362525898854629379

☐ Hide ThingLink interface

If checked, media will take a whole viewport of a browser.

CLOSE

**COPY LINK** 

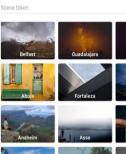

ThingLink Desk

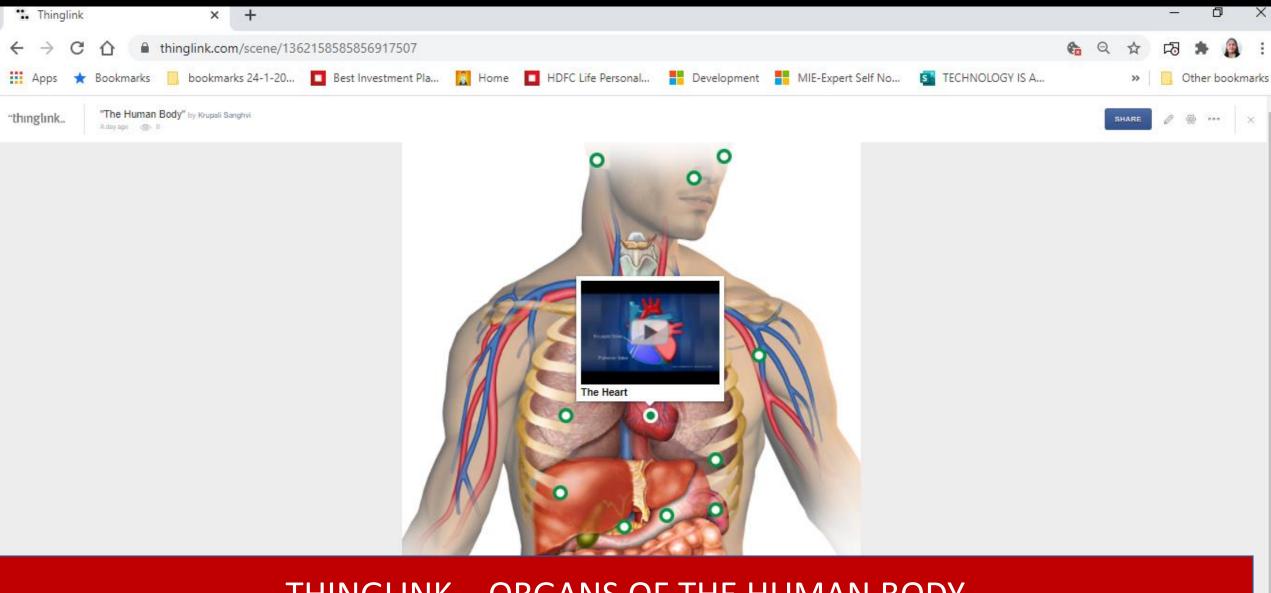

THINGLINK – ORGANS OF THE HUMAN BODY eg: = HUMAN HEART SPOTTED WITH VIDEO

#### Free Teacher

Create interactive images in public mode, no student seats

#### Free

#### FEATURES INCLUDE:

Interactive image editing

Publish unlimited images

Publish unlimited videos

Virtual tour creation

1,000 views per year

START FOR FREE

MOST POPULAR

#### **Premium Teacher for** Classrooms

Create courses and assignments for students

#### Starting at

\$35 /year

#### **FEATURES INCLUDE:**

Starts with 60 students

\$2 per additional student

Courses & assignments

Collaborative editing

Grading & feedback

ThingLink logo removal

Microsoft Office 365 & Google logins

Microsoft Teams integration

12,000 views per year

**Engagement analytics** 

**GET STARTED** 

#### Schools and Districts

Bring visual learning to existing LMS and collaborative platforms

#### Starting at

\$1,000 /year

INCLUDES ALL PREMIUM FEATURES. AND:

Organization profile

360°/VR video publishing

Offline viewing

Premium support & training

SAML support for Single Sign-On

Connect your LMS through LTI

Unlimited views

**CONTACT US** 

### Settings

Image title:

Kheda Satyagraha -- My tribute to gandhi this

#### Privacy Settings

My Organization

Any member of your organization can access. Sign-in required. Learn more...

Public

Anyone can find and access. No sign-in required. Learn тоге...

Unlisted

Anyone who has the link can access. No sign-in required. Learn more...

Private

The content is available only to you. If it's located in a private folder, only members of that folder will be able to access it. Learn more...

CLOSE

SAVE

# Some useful links

#### **How to Get Started?**

• Click on the given link: <u>GETTING STARTED WITH THINGLINK</u>

### **Important Resources**

- https://www.thinglink.com/en-us/edu-options
- <a href="https://support.thinglink.com/hc/en-us/articles/360021963534-Uploading-content-upload-specifications">https://support.thinglink.com/hc/en-us/articles/360021963534-Uploading-content-upload-specifications</a>
- <a href="https://support.thinglink.com/hc/en-us/articles/360021312294-Tag-Types">https://support.thinglink.com/hc/en-us/articles/360021312294-Tag-Types</a>
- <a href="https://support.thinglink.com/hc/en-us/articles/360022900133-Visibility-Settings">https://support.thinglink.com/hc/en-us/articles/360022900133-Visibility-Settings</a>
- <a href="https://support.thinglink.com/hc/en-us/articles/360035150353-Embedding-ThingLinks-into-your-site">https://support.thinglink.com/hc/en-us/articles/360035150353-Embedding-ThingLinks-into-your-site</a>
- https://support.thinglink.com/hc/en-us/articles/360039821153-Using-ThingLink-with-ClassVR
- <a href="https://support.thinglink.com/hc/en-us/articles/360025086114-Using-ThingLink-with-Microsoft-Teams">https://support.thinglink.com/hc/en-us/articles/360025086114-Using-ThingLink-with-Microsoft-Teams</a>
- <a href="https://support.thinglink.com/hc/en-us/articles/360033826593-ThingLink-Virtual-Reality-VR-">https://support.thinglink.com/hc/en-us/articles/360033826593-ThingLink-Virtual-Reality-VR-</a>
- https://support.thinglink.com/hc/en-us/articles/360024935613-Sharing-ThingLinks-in-full-screen

### **EXEMPLAR THINGLINKS**

### **COVID CASES**

https://www.thinglink.com/card/1281154382271873026

### Have fun with custom styling, icons and interactive content!

This example is designed to be fun, purposeful and engaging during Halloween. DERTOUR wanted to market Halloween at the Europa-Park theme park and resort. Seeking to create a stunning, visual experience to bring their website content to life, DERTOUR creates an interactive map featuring many great attractions in the theme park that guests can experience. Turn up the sound! The tags might make you jump! https://www.thinglink.com/card/1232668728588500997

- •Flaticon.com free vector icons (only .svg as custom icon)
- Google drawings

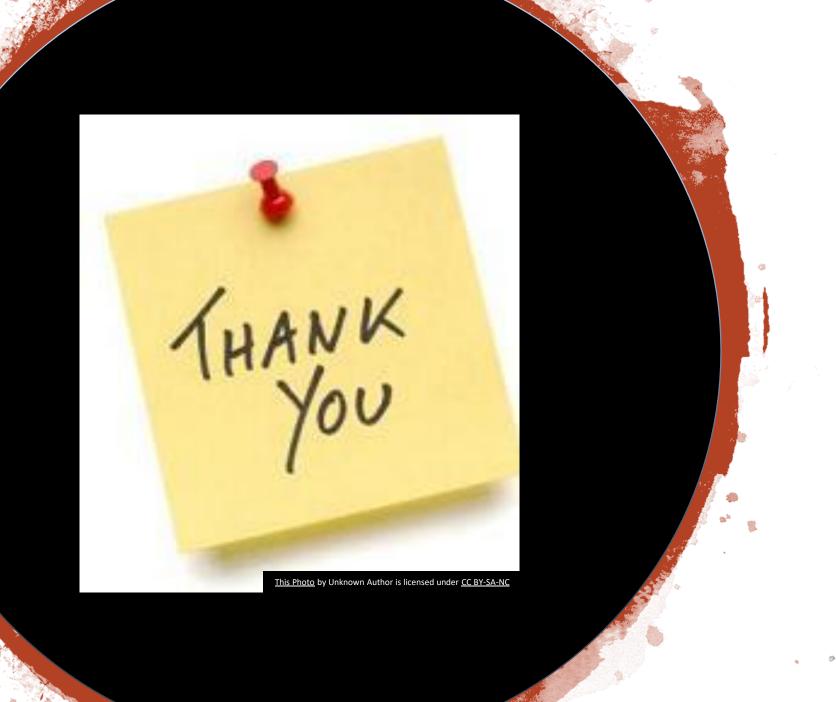